# Guirlande commandée par Bluetooth

C'est une bande de leds commandée par Bluetooth avec une application Android, pour créer une guirlande pilotable. ATTENTION !!! Le prix affiché correspond à l'achat de tout le matériel électronique, bien sûr l'alimentation est de la récupération, donc est gratuite.

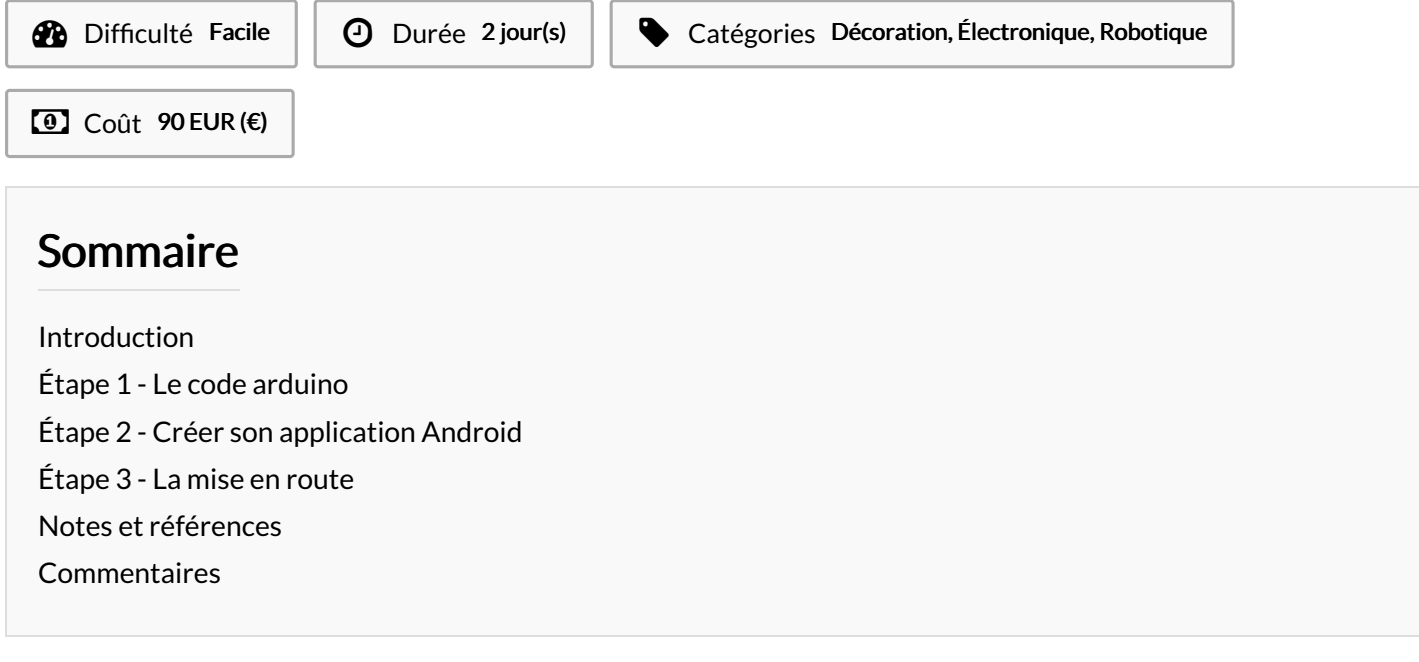

#### <span id="page-0-0"></span>Introduction

Ce projet permet de réaliser une guirlande avec une bande de leds. Cette guirlande est relier à une carte Arduino uno, qui est connecter à un module Bluetooth, pouvant être piloté a distance par un téléphone portable. Dans ce projet vous aller créer une application Android, apprendre à utiliser une bande de leds...

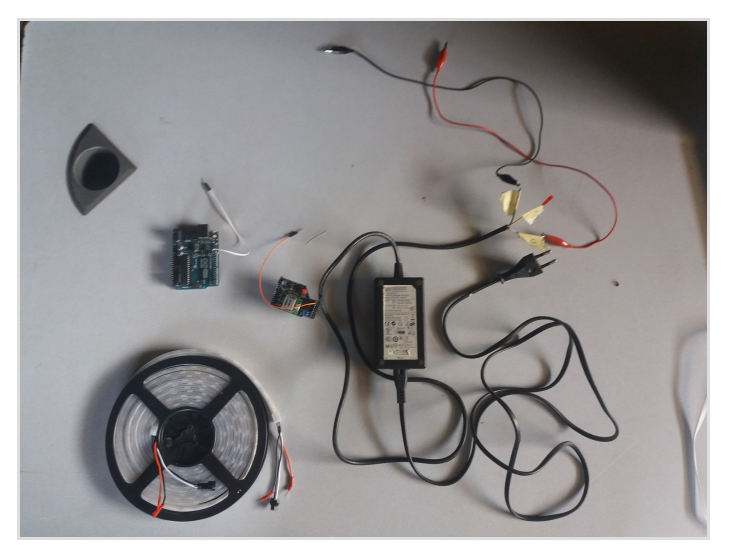

#### Matériaux

Une bande de Led, ici de la marque Adafruit néeopixel ; Une carte arduino uno ; Un module Bluetooth modulable avec une carte arduino uno (ici un module FB155BC) ; Une alimentation fournissant du 5V (ici une alimentation

d'ordinateur modifié pour le projet);

#### **Outils**

Un ordinateur ; Un téléphone portable ;

#### $\overline{z}$

http://eduscol.education.fr/sti/sites/eduscol.education.fr.sti/files/ressources/techniques/3396/3396-1-appinv-arduino-config-bluetooth.pdf

- code du [bluetooth](https://wikifab.org/w/index.php?title=Sp%25C3%25A9cial:T%25C3%25A9l%25C3%25A9verser&wpDestFile=Code_du_bluetooth_pour_la_carte_arduino) pour la carte arduino
- Code pour le [contrôle](https://wikifab.org/w/index.php?title=Sp%25C3%25A9cial:T%25C3%25A9l%25C3%25A9verser&wpDestFile=Code_pour_le_contr%25C3%25B4le_de_leds) de leds
- Code pour la carte [arduino](https://wikifab.org/w/index.php?title=Sp%25C3%25A9cial:T%25C3%25A9l%25C3%25A9verser&wpDestFile=Code_pour_la_carte_arduino)

# <span id="page-1-0"></span>Étape 1 - Le code arduino

Dans cette étape vous allez programmer la carte Arduino uno. Le mieux est de tester chaque code pour comprendre son fonctionnement, il faut logiquement étudier le code rassemblant le Bluetooth et l'activation de la bande de leds en derniers.

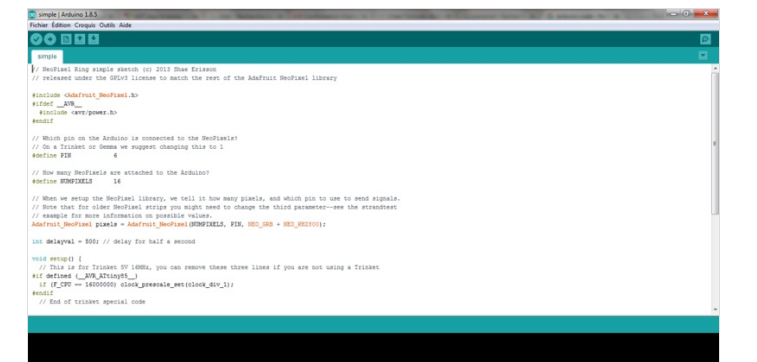

### <span id="page-1-1"></span>Étape 2 - Créer son application Android

Pour créer votre application il vous faut aller sur MIT App Inventor 2, le logiciel est très facile de prise en main. C'est à vous de jouer avec le logiciel pour comprendre comment il marche, une petite aide quand même, allé sur le lien "eduscol" pour un rapide cours sur l'utilisation du Bluetooth sur App Inventor.

# <span id="page-1-2"></span>Étape 3 - La mise en route

La mise en route est rapide, il vous faut tester la communication entre votre tel et la carte Arduino. pour cela il est préférable de faire afficher un message dans le moniteur série de l'interface Arduino. Une fois la communication assimilée il vous faut juste envoyer des chaines de caractères, qui sont lus par la carte Arduino et en fonction de ces caractères enverra une couleur à la bande.

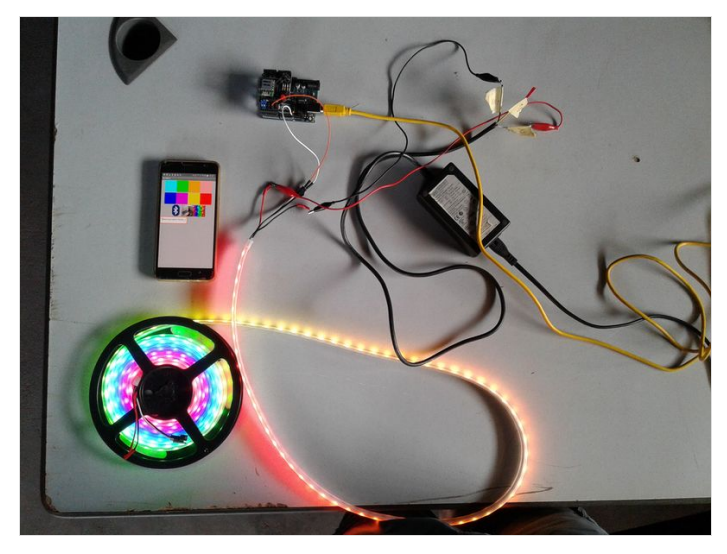

# <span id="page-1-3"></span>Notes et références

La contrainte la plus importante est de trouver une alimentation pour la bande de leds, car la carte arduino ne supporte pas la bande de leds entièrement allumée.

Le téléphone utilisé est le mien donc il ne m'a rien coûté.